## Få Photofiltre 7 på dansk

Side 1

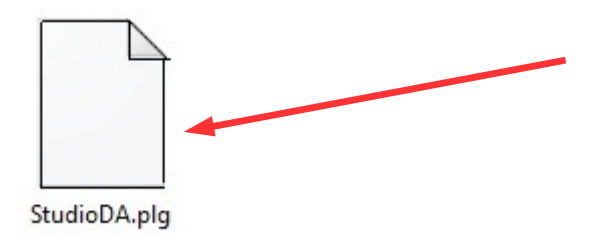

For at få fotoprogrammet, Photofiltre 7 på dansk skal man bruge filen StudioDA.plg Denne fil skal **IKKE** installeres som sådan – men bruges som den er. Man skal altså ikke dobbeltklikke på den eller prøve at åbne den.

Filen kan du hente på min hjemmeside

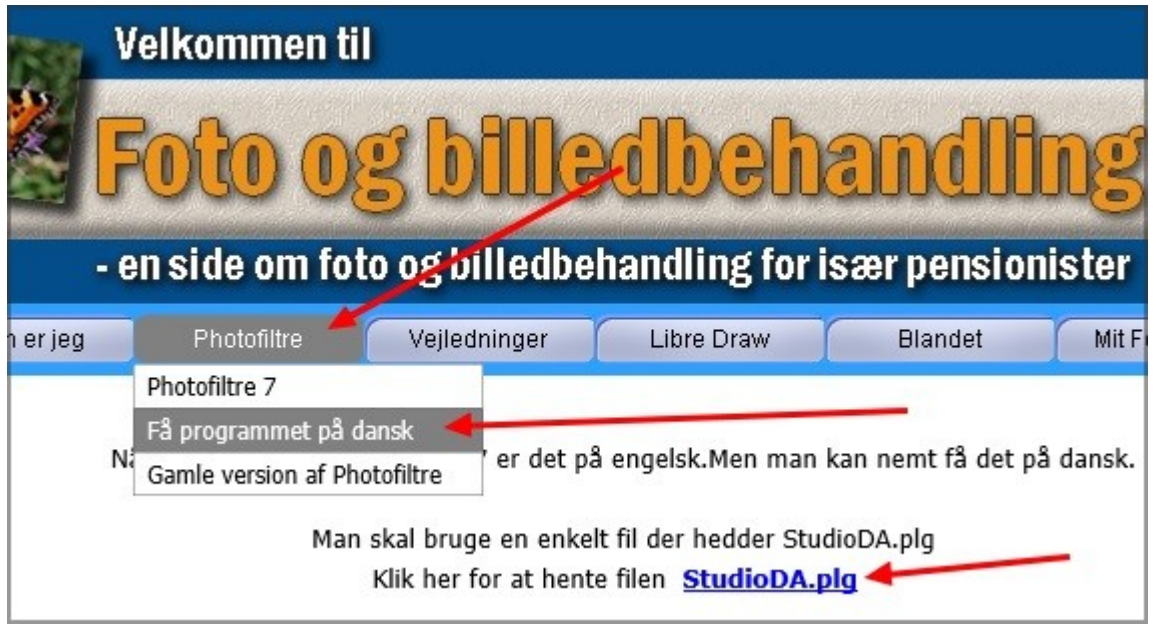

Hvis du bruger Windows 7 som styresystem får du dette frem hvor du vælger GEM

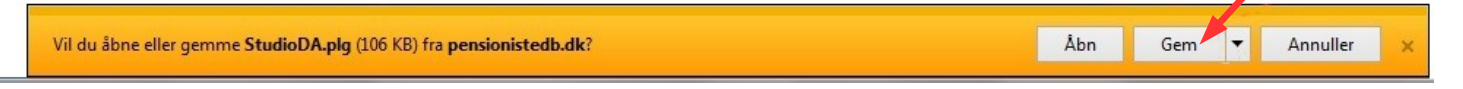

## Hvis du bruger Windows 10 vil der komme dette forneden

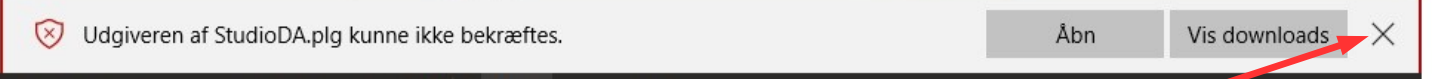

Dette skal du bare ignorere og lukke med X til højre Det kommer op i Windows 10 fordi det ikke er et Microsoftprogram. Filen du skal bruge **ER** overført til din computer til mappen Overførsler, i begge tilfælde

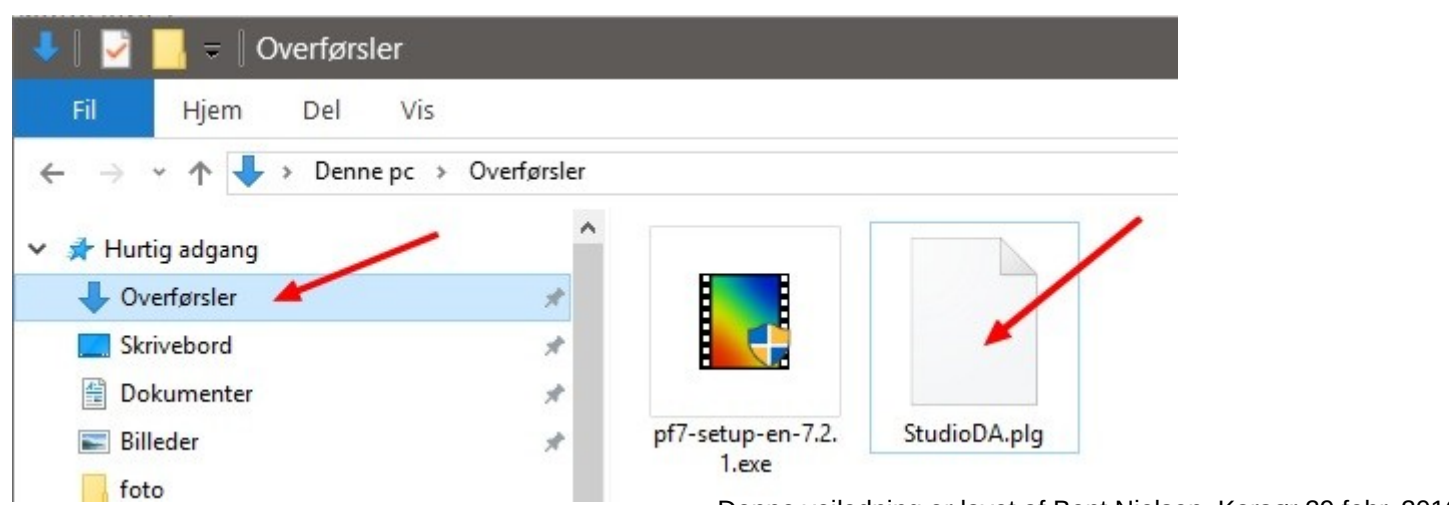

Denne vejledning er lavet af Bent Nielsen, Korsør 29 febr. 2016

Få Photofiltre 7 på dansk

Side 2

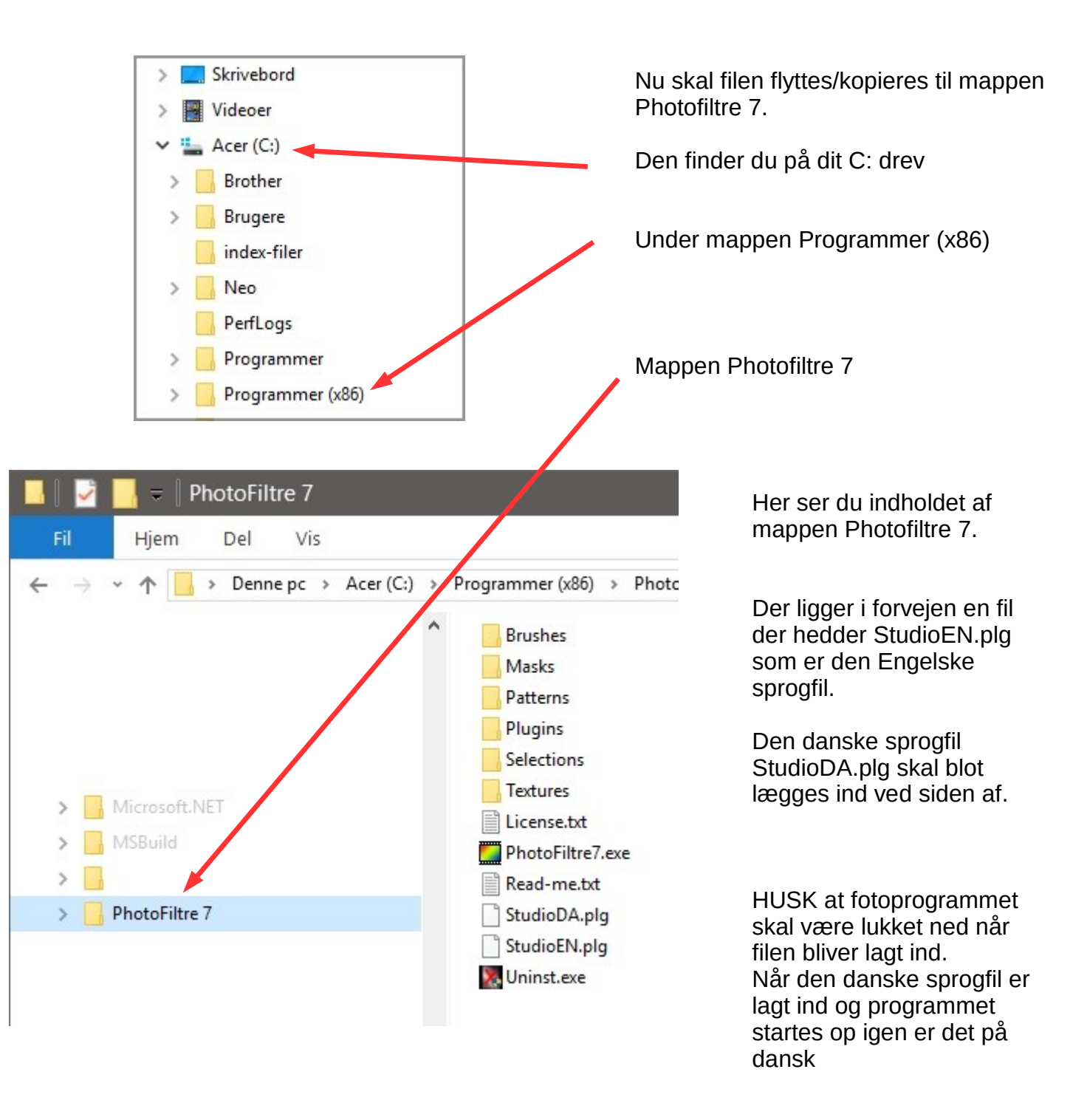